## New Vendor Registration Instructions (Rev 4-22-24)

1- Download, complete and save all required documents as pdf files (preferred) for your business type at: https://www.dekalbschoolsga.org/vendor-services/ Click on "Required Documents"

## Carefully follow the instructions. Missing, incomplete or incorrect documents will delay vendor approval.

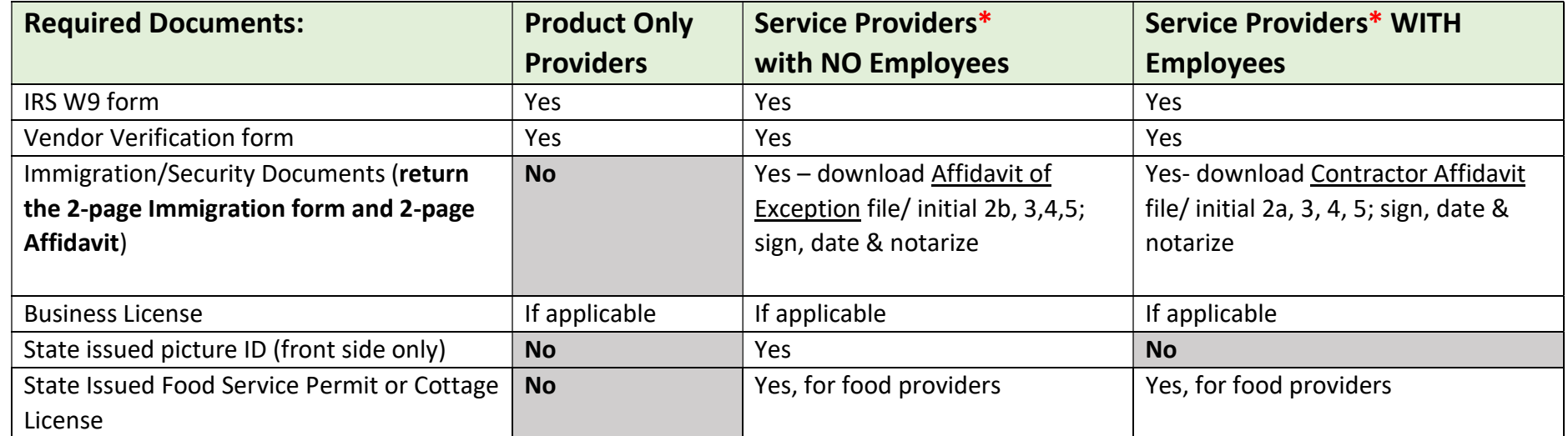

\*Service providers include but are not limited to businesses which provide: rentals, repair services, customized apparel or products, in-person consulting or training, installations, event planning, etc.

## 2 - Complete the online Vendor Self-Service registration

Click on: https://www.dekalbschoolsga.org/vendor-services/

- 1. Click on Vendor Registration, then click Log in/Register
- 2. Scroll to the bottom and click on "Create an account"
- 3. Complete the instructions and follow the prompts to completion
- 4. Upload all required documents
	- a. Immigration documents can all be in one pdf file-instructions don't need to be included

## 3 - Notify your district contact that you have completed the online registration.

Your vendor file will be reviewed for completeness, and you will be notified when you are an active vendor in our purchasing system.